Na forma atual, os usuários utilizam papel e caneta para anotar estes dados. A proposta aqui apresentada visa então facilitar a captura e arquivo destes dados utilizando um *smartphone* com um aplicativo leitor de QR Code.

A **Figura 3** mostra uma nova tela de consulta do sistema já com QR Code gerado. Ao escanear este código, obtém-se as informações básicas para o acesso ao material.

### **4 CONCLUSÃO**

Utilizando uma tecnologia gratuita e acessível, esperamos contribuir com uma solução prática e útil no nosso ambiente escolar. Acreditamos que, como agentes integrantes de uma instituição tecnológica, devemos além de prestarmos serviços técnicos, buscarmos soluções inovadoras para melhorarmos o nosso ambiente.

# **QR CODE: USO NA BIBLIOTECA PARA CONSULTA AO ACERVO**

*Bruno Lucas Turini 1. Marcos Adriano Sopeletto* 2. *Lucas Rabello <sup>3</sup>*. *Hanna Kherem4.*

*Prof. Orientador: Júlio Madureira 5.*

## **1 INTRODUÇÃO**

Este trabalho apresenta uma tecnologia gratuita e bastante acessível: o QR Code. Este tipo de codificação, criado em 1994, pode ser utilizado em várias aplicações que requeiram rapidez para o acesso a informações. Como exemplo, citamos uma aplicação onde usamos o QR Code para facilitar o acesso ao acervo da biblioteca do

*campus*.

#### **2 FUNCIONAMENTO**

A geração dos códigos é feita gratuitamente na internet em vários *sites*. Para a leitura dos códigos, é necessário o uso de um aparelho capaz de escanear o mesmo.

Atualmente, já existem no mercado diversos aplicativos para *smartphones* capazes de fazer tal tarefa. (**Figura 1**)

### **3 USO DO QR CODE NA BIBLIOTECA**

O acesso aos acervo da biblioteca é feito através do sistema Pergamum. Desta forma, ao digitarmos as palavras-chaves para consultarmos informações sobre um material, obtemos uma tela com as diversas opções encontradas pelo sistema e seus respectivos códigos indicativos do local em que os mesmos encontram-se na biblioteca. (**Figura 2**)

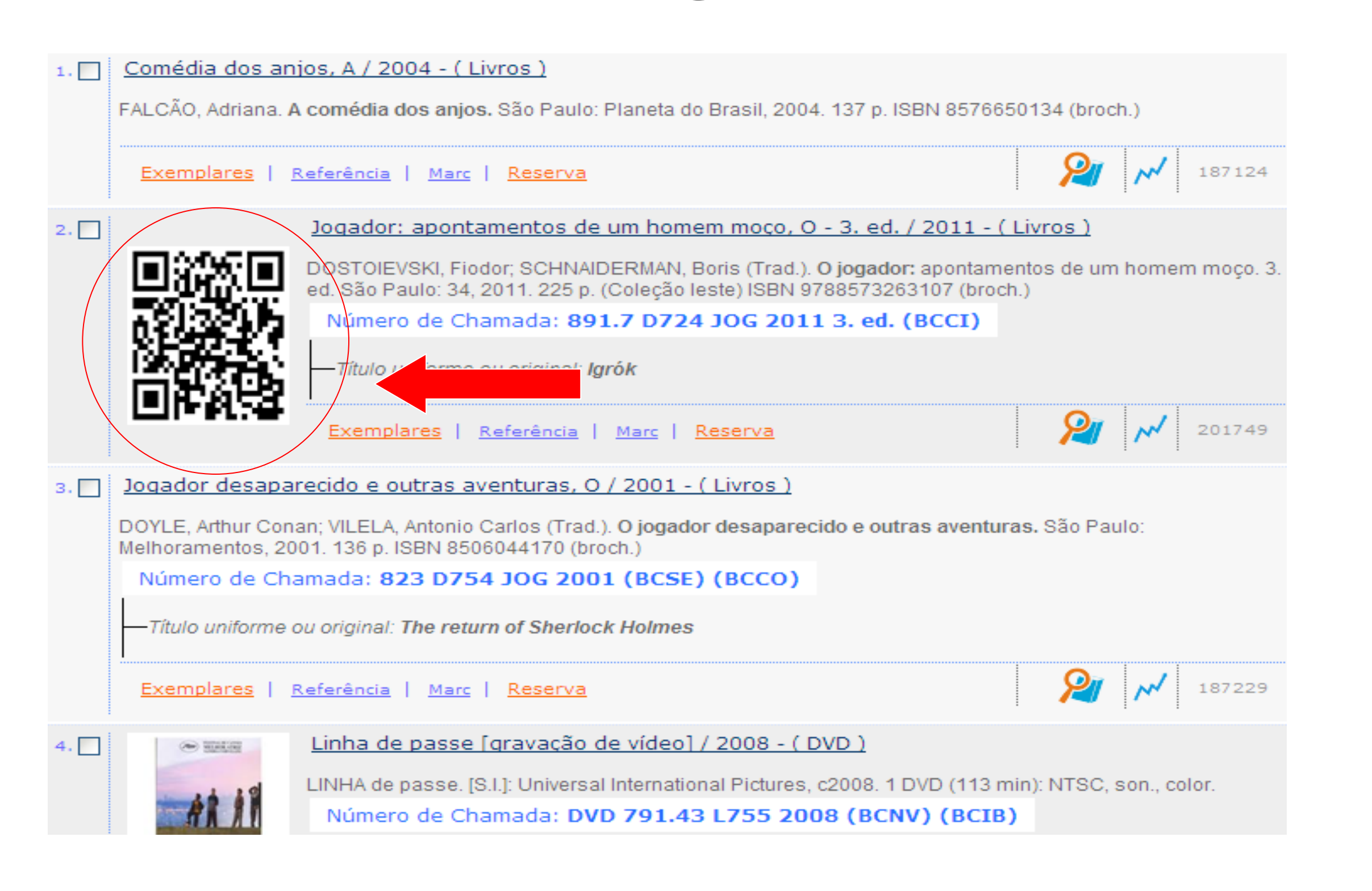

1 Estudante do curso Técnico Integrado em Eletromecânica, EMI-2, Ifes, Cachoeiro de Itapemirim <brunolucas2@hotmail.com> 2 Estudante do curso Técnico Integrado em Eletromecânica, EMI-2, Ifes, Cachoeiro de Itapemirim <marcos.adriano97@hotmail.com> 3 Estudante do curso Técnico Integrado em Eletromecânica, EMI-2, Ifes, Cachoeiro de Itapemirim <lucas.rabello@hotmail.com> 4 Estudante do curso Técnico Integrado em Eletromecânica, EMI-2, Ifes, Cachoeiro de Itapemirim <hannakherem@gmaill.com> 5 Professor do curso Técnico em Eletromecânica, Ifes, Cachoeiro de Itapemirim <jmadureira@ifes.edu.br>

**Figura 1 –** *Smartphone* **com leitor de códigos QR**

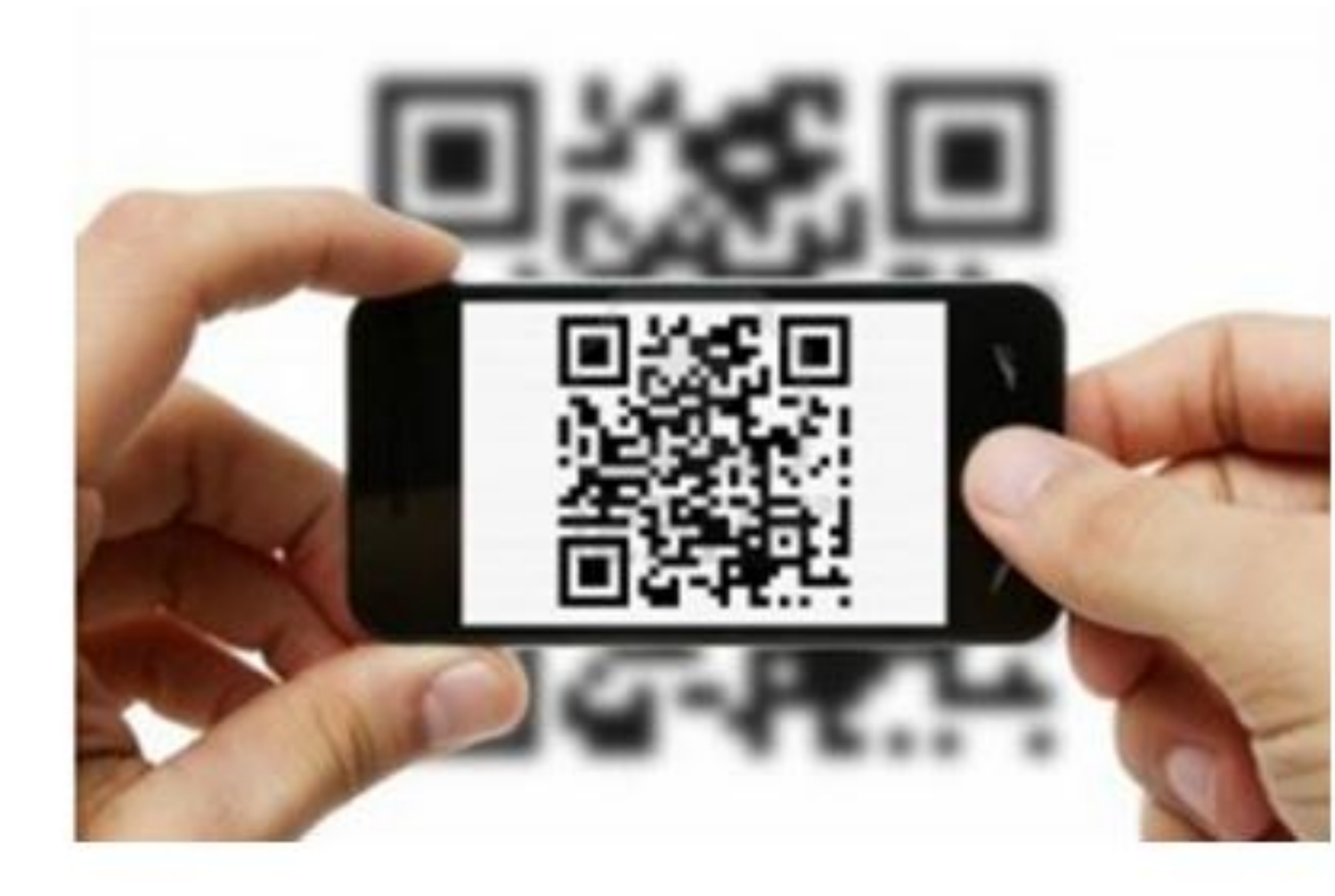

#### **Figura 2 – Sistema Pergamum**

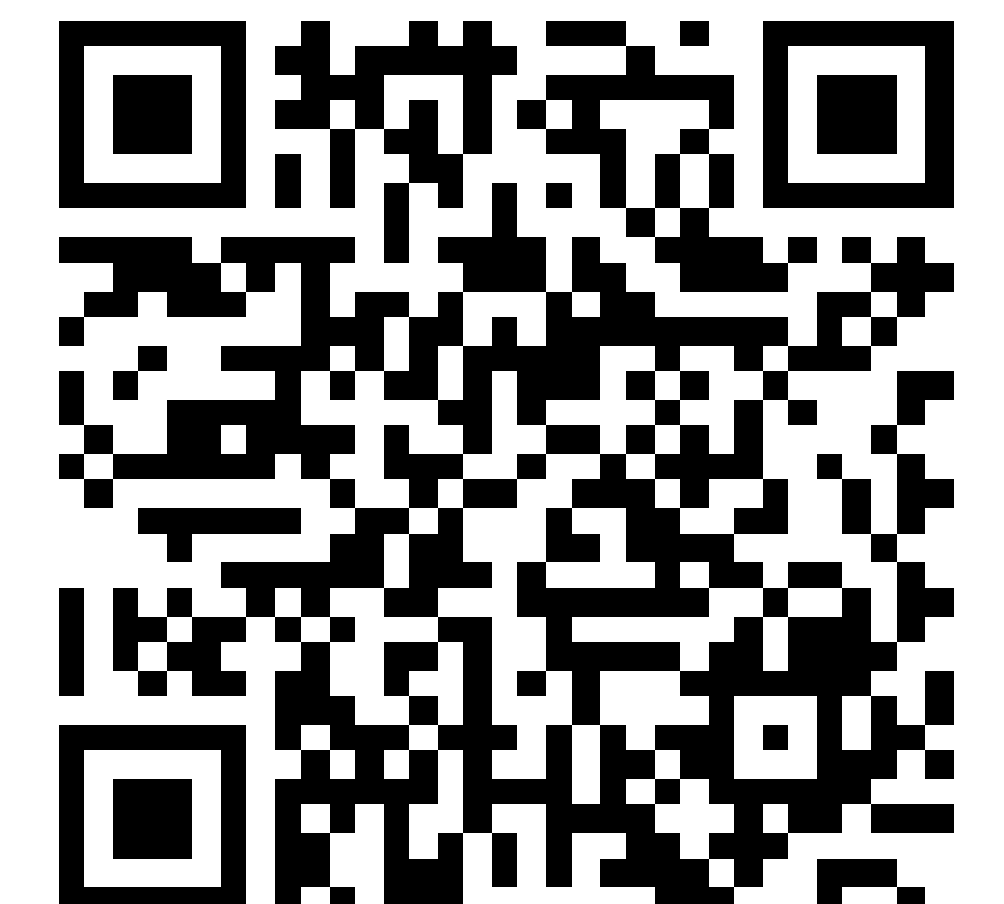

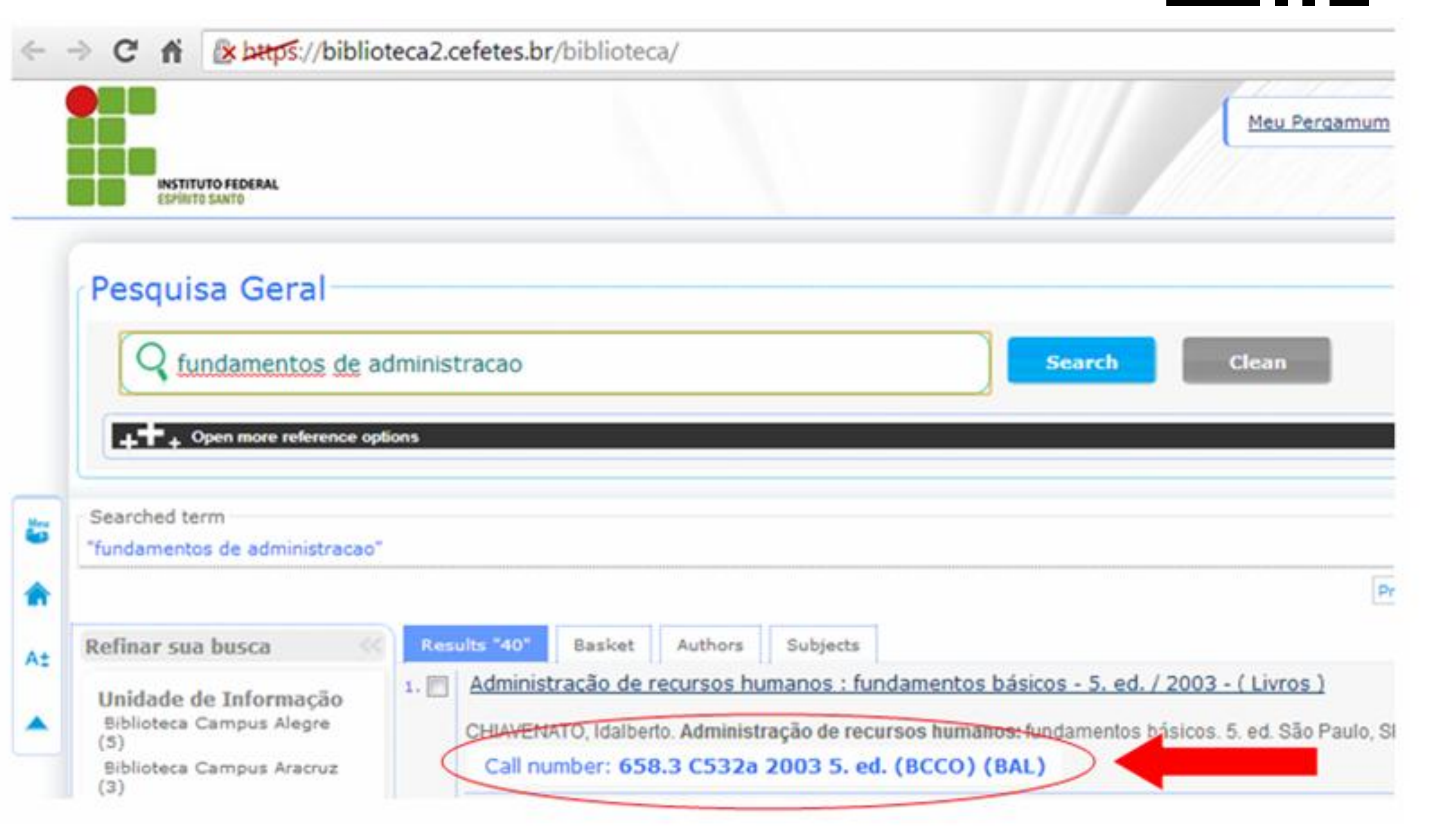

**Figura 3 – Sistema Pergamum com QR Code**